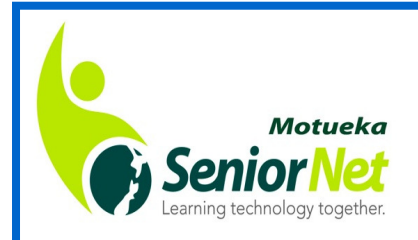

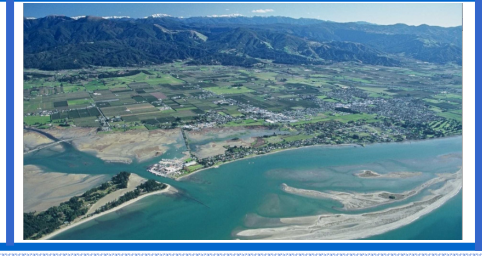

# **Newsletter** October 2017

# A Word from your President, Mary Dowell

This is the last report before the AGM on November 6th. Gosh term 4 started, so what does that tell you? Christmas is just around the corner!! I would like to welcome 9 new members who signed up last month. As you are all aware subs are due again, and you must be a paid up member to enrol in courses or to vote at the AGM. There are 42 members who have renewed subs so far.

The Expo is on this month at the Recreation Centre—it would be nice to see members bring along a friend and have a chat or just to see what it's all about. There will be other stalls there as well of course.

Our TV has been donated to the Motueka High School, it will be an asset for the students.

We have consulted Affordable Computers to check on the internet drop out when courses are running, Dean has been very helpful and put a booster in which will take quite a number at once. He has also set up TeamViewer so he can sort out problems remotely, which will not only save us travel expenses, but his time. We miss not having David Snell around at the moment, but he is only too happy if we ring for advice on anything. David Samways and I have been to visit him - he was looking good but we needed to plan in advance as he is very susceptible to infections after his treatments. It is also nice ring up and have a chat with him.

Can I remind all tutors to advise Education Officer Muriel or Secretary Annie how their courses are filling up. If you leave it till the last minute is not fair on them, this has been an ongoing problem.

The committee has been working hard to keep the wheels turning. We are losing two members at the AGM: Ian Grant and Muriel Moran. We are very grateful for the work these two have put in and wish them well. Finally, our sincere condolences go out to the Adams family on the sad loss of John who passed away recently.

### STOP PRESS : PLEASE NOTE THIS ADDITIONAL INTERNET BANKING COURSE BEING OFFERED BY WESTPAC!!

### Internet Banking Thursday 2.30 – 4.30 November 16 1 week \$5 A feature of the workshop is the ability to use the Westpac demonstration internet banking site, meaning you can log into the site and practice transactions using dummy information hence overcoming any privacy issues that may arise if you used your own internet bank site. Workshop is applicable regardless of the bank you use. There are two parts to the two-hour workshop:

- l Part one SeniorNet tutor will present the Confidence with Online Banking presentation.
- l Part two Participants will practice using 'Westpac One' Online Banking demonstration site, with the help of a Westpac representative in attendance
- Contact: Muriel Moran 528 6782 murielmoran@gmail.com
	-

Makes you think! \* If you attempt to rob a bank you won't have any trouble with rent/food bills for the next 10 years, whether or not you are successful. \* Do twins ever realize that one of them is unplanned? \* What if my dog only brings back my ball because he thinks I like throwing it? \* If poison expires, is it more poisonous or is it no longer poisonous? \* Which letter is silent in the word "Scent," the S or the C? \* The letter W, in English, is called double U. Shouldn't it be called double V? \* Maybe oxygen is slowly killing you and It just takes 75-100 years to fully work. \* Every time you clean something, you just make something else dirty. \* The word "swims" upside-down is still "swims". \*100 years ago everyone owned a horse and only the rich had cars. Today everyone has cars and only the rich own horses. \* If you replace "W" with "T" in "What, Where and When", you get the answer to each of them. \* Many animals probably need glasses, but nobody knows it. \* If you rip a hole in a net, there are actually fewer holes in it than there were before. \* If 2/2/22 falls on a Tuesday, we'll just call it "2's Day". (Save this until 2022 – because it does fall on a Tuesday!!)

"SeniorNet is a community training network that supports & motivates people aged 50+ to enjoy & use technology in their everyday lives."

# MOVING YOUR EMAIL FROM VODAFONE

Many of you will be aware that Vodafone have recently announced that they will be closing all of their email services (except redirection) on 30th November 2017. Those of you who currently use email services shown below will need to take action.

There are several steps that need to be taken, these include setting up either a free web based email account e.g. Gmail or Hotmail, or an "Outlook" account. Once this is done then you need to set up an email redirection so that messages sent to your old email address are redirected to your new email address.

Vodafone have sent an email to all of their email users which will assist in this redirection, once you have set up a new email account. Don't panic about this! Some of you will have no problems with doing this, others will need some assistance. Come along to a SeniorNet Help & Support session, or talk to an IT savvy family member.

In addition to setting up the new email account and redirecting your old email to it, you will also need to transfer all of your Contacts from your old email to your new one. As well as that, there may be email left in your old account that you may want to transfer to your new one. This will almost certainly be the case if you have been using your old email account via Webmail.

### Vodafone Announcement:

"Since we launched our email service in the 1990s, email and technology have come a long way. Our email service is no longer delivering the sort of experience our customers need

today. A large number of our customers have told us they're experiencing ongoing problems with their Vodafone provided email account, such as huge amounts of spam and delays in receiving their emails. We tried very hard to fix this for our customers with little success due to the age of the platform. That's simply not good enough for us here at Vodafone, so we've made the decision to close our email service down on 30th November 2017. A number of our customers have already moved on to more up-to-date web-based services. This is why we're working with the email experts, Google and Microsoft to connect you to the future of email. They are two of the world's largest email providers, with over one billion people using Gmail and Outlook.com. If you haven't moved already, we encourage you to do the same. " Vodafone email services that will be closing:

clear.net.nz es.co.nz ihug.co.nz pcconnect.co.nz quik.co.nz vodafone.co.nz

vodafone.net.nz wave.co.nz paradise.net.nz

As was mentioned earlier Vodafone do have a series of short video tutorials on their website that will lead you through the process if you feel confident enough to do so. To follow these, go the website below and scroll down, past their announce-

# Dates for your Diary

MEMBERS' MEETING: Mon 6th Nov 10am: AGM HELP & SUPPORT SESSIONS: Mon 13th Nov 10-11.30am: General topics Tues 14th Nov 7-8.30pm: Mobile devices Sat 25th Nov 2-3.30pm: General topics INTEREST GROUPS: Fri 3rd Nov 2.30pm: Digital Photography Fri 10th Nov 2.30pm: Genealogy Fri 17th Nov 2.30pm: iPad & iPhone Fri 24th Nov 2.30pm: Mac Mon 27th Nov 9.30am: Android Tablet Tues 28th Nov 7.30pm: Genealogy

ments etc. and you will get to the area where there are located. Unfortunately they do tend to go through things pretty quickly, they are a quick overview. However, you'll be able to stop and start (or go back) during the video, and run through it as many times as you need to.

www.vodafone.co.nz/email

Good luck!

Source = Otago SeniorNet newsletter

T п т

п T. T.

NEW COMMITTEE MEMBERS NEEDED **I Our AGM is on 6th November, please** come along to support your club. **New members are needed on the commit-**

tee to keep the organisation running. Please **volunteer** yourself, or nominate someone you know.

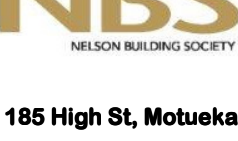

**NEW ZEALAND'S** 

III DING SC

**Telephone** 03 528 1111 Email motueka@nbs.co.nz

# CLOUD STORAGE / BACKUP

Several members have expressed an interest in doing a course on using "Cloud" services like DropBox, GoogleDrive etc, specifically to ensure easy back up of precious files and to be able to access them wherever they are. This form of storage is extremely useful, quite easy to use once you get started. You will have peace of mind that your photos and documents are backed up if your computer crashes, or your tablet gets stolen.

There are an increasing number of choices on offer, it seems the way to go. BUT how do you choose, and is it really safe? Have you used one of these many services, and if so which one do you like best?

OneDrive, iCloud, Etsy, Box, Prezi, GoogleDrive, Dropbox, etc

Do you have tips you can contribute to a "Sharing Session" at SeniorNet next year?

Contact Sandra Price via email sandralouiseprice@gmail.com

### MIG report, by Anton Petre

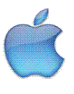

 $\overline{A}$  good turnout for the September Mac Group meeting, and some interesting topics. An easy question was how to move a picture from an email to the Photos program—answer, just drag and drop. We talked about the upcoming new Apple picture and video format, which in the immediate future will be used by professionals, but everyone else will stick to jpegs. Quite a lot of discussion about Vodafone abandoning email, and most seem to be moving to gmail.

We then had a video on the Launchpad program on the Mac...yet again, a piece of software with a lot more features than most users realise. Even more so this applied to Mission Control, another built -in program with a lot of very useful features.

Finally, a couple of folk had tried downloading the photo editing program GIMP but had not had success. Most of the reason was Mac's Gatekeeper setting which prevents unapproved software from running. Older versions of Mac OS used to have a setting "download from anywhere" that could be enabled, but this has now been removed for safety reasons. However, we found that by downloading the program and RIGHT-clicking it, a menu appeared which included the command OPEN. Selecting this first warned that the program was not officially authorised, and that once it had run, it would continue to do so. We clicked, and all was well.

This led us to check out some of the excellent YouTube tutorials for GIMP — to discover that the new Mac would, apparently, not run YouTube videos It turned out the answer was to go into Safari browser preferences and turn on Java, after which all was well. So if you have problems, check Safari preferences under Security, and ensure that the JavaScript box is ticked.

# iPPIG meeting 20th Oct, by Colin Hooker

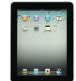

Most of the meeting was devoted to looking at some of the new features in iOS11. The dock has been redesigned and can now be customised by including apps that are most commonly used. The dock also includes 2 or 3 most recently used apps, although it is possible to disable this option. We then looked at the split-screen feature which allows 2 apps to be active at the same time - this makes it easy to drag and drop photos or text from one document to another, e.g. to insert a photo into an email message.

The keyboard has been enhanced by including numbers and commonly used symbols in the qwerty keyboard. These are accessed by putting one's finger on the chosen key and sliding the finger downwards. John demonstrated the speak-screen feature which effectively turns an ordinary e-book into an audio book. And Colin followed this by demonstrating the new, improved Siri, which now has much more natural speech. We then had a look at the new Control Centre which is easier to use and can be customised with a range of useful functions.

We took a quick look at a new app, Radio Garden, which uses a globe which can be spun around and zoomed in on to select radio stations from around the world - great fun exploring other countries' broadcasts.

Finally we looked at the Apple pencil, which can only be used with the iPad Pro at present. It can be used to write notes, annotate pdf documents and screenshots and even fill in forms without having to print them off and then scan them before emailling - a big advantage.

# HELP!

A SeniorNet member would like some help with Windows Movie

Maker software, specifically how to edit movies.

Have you used it? Do you have some knowledge to share? Please let me know and I can pass on your contact details.

If several people are interested, perhaps we could schedule a sharing session during term 4........

Thanks.

Sandra Price 0212 645 233

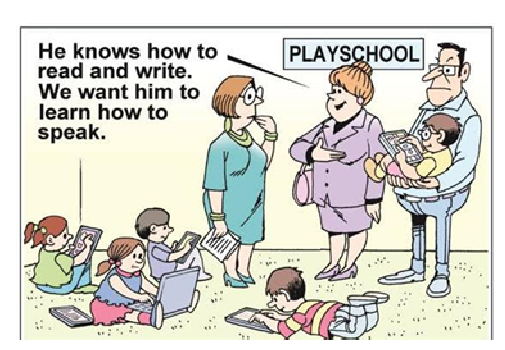

[source = Nelson SeniorNet newsletter]

## How to set the hibernation option in W10

Sound useful? Who knows why the hibernation option is disabled by default in Windows 8 and 10, but thankfully, enabling it is easy.

In Windows 8, you can press Windows+I to pull up the "Settings" menu, then select<br>"Control Panel" and then "Power Options".

Windows 10 users also press Windows+I, but instead select "System", then "Power and Sleep" from the left hand navigation panel, and finally "Additional power settings" at the bottom of the Power and Sleep menu.

This command is direct shortcut to the "Power Options" menu. From here onward, the steps are absolutely identical for both operating systems.

Select "Choose what the power buttons down" from the left hand navigation panel.

At the top of the window, click on "Change settings that are currently unavailable" to enable the options we need to toggle.

Scroll to the bottom of the window and check "Hibernate: Show in Power menu." and then click "Save changes".

Go ahead and close the Power Options control panel. The changes are effective immediately; no reboot required.

Now when you select the power options menu you'll see the power configuration entry you crave:<br>"Hibernate" Give it a click and Windows will save the memory to your hard disk, shut down completely, and wait for you to return to exactly where you left off.

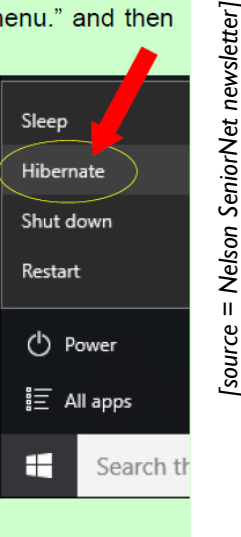

### **SOCIAL MEDIA NO-NOS**

Online bullying is rife in New Zealand. The Harmful Digital Communications Act takes time to read and absorb, but is worth time taken. It deals with malicious posts, including online bullving. Keep an eve on what kids are experiencing on line. Let police or schools know if you're aware of any instances.

Incriminating photos of yourself can come back to haunt you.

Maybe you underestimated your kids or grandkids desire to keep a low profile. Be sensible about posting pictures of your family. Allow them to make the choices about their privacy.

**IDOG FOOD JOKE** (thanks to Ian Grant for this one!!)

**I** Yesterday I was at the local New World store and buying a large bag of "My Dog" dog food, for my loyal pet. The woman behind me in the checkout  $\mathsf I$  queue asked me if I had a dog.

What? Did she think I had an elephant?

I So since I am retired and have little to do, on impulse I told her that "No, I didn't have a dog. I was starting the Dog Diet again".

I added that probably I shouldn't as last time I ended up in hospital, but I had I lost 10 Kgms before I woke up in Intensive Care with tubes coming out of I most of my orifices and IV's in both arms.

 I told her that is was essentially a perfect diet. And that the way it works is I to load up your pockets with Dog Nuggets and simply eat one or two every I time you feel hungry. The food is nutritionally complete so it work well and I was going to try it again. (I have to mention that by now practically every-I one in the queue was now quite enthralled with my story).

**I** Horrified she asked if I had landed up in Intensive Care because the dog food had poisoned me? I told her "No!, I had stepped off the kerb to sniff an Irish I Setter's bottom and a car hit me from behind."

I I thought the guy behind her was going to have a heart attack he was laugh-I ing so hard. I am now banned from New World. Better watch what you I asked retired people. They have all the time in the world to think of daft I things to say.

<u> 2002 - An de Antonio de La Carlo de Antonio de La Ca</u>

Posting photos of you on holiday, or telling the world (particularly those intent on doing bad stuff) that you're off to Fiji, says, "Hey, I won't be home, help yourself to the contents of my unattended house."

Don't forget about face to face interactions - the way things were done in the good old days. Neighbourly.co.nz actively encourages neighbours and communities to first connect virtually then come together in reality over some common ground - their neighbourhood.

> п T

> T ī

> > п

п

п Ï Summarised from Stuff

### **Rav White** Motueka

For sales and property management Ask us about our regular market reports, for your local area.

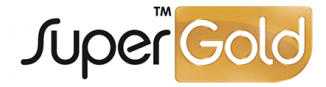

03 528 8820 motueka.nz@raywhite.com rwmotueka.co.nz Amber Real Estate Limited (Licensed REAA 2008)

# **Windows 10 Fall Creators Update**

The next update of Windows 10, the Fall Creators Update, will be downloaded onto computers starting 17th October. This is the fourth major update to Windows 10 and future major updates can be expected six-monthly.

The free update includes support for mixed reality and virtual reality devices. The Photos app can now integrate photos, video, 3D effects and music. The Edge web browser not only displays PDF files but allows you to type text onto them – useful for filling in boxes on forms, ready for returning to the sender by email or snail-mail. The Fall Creators Update includes support for Virtual Reality and Mixed reality

devices. Just put on the headset, plug it into your PC and you're ready to interact with the mixed reality world. The headsets, of course, are not part of the update. They cost from about \$300 upwards and are made by several major computer companies. With a Mixed Reality Viewer, you can see 3D objects mixed into your actual surroundings through your PC's camera. Do you need this update? Definitely "Yes." Maybe the flashy stuff doesn't grab you – but this update is a must-have because it has a lot of improvements in the smoothness, security and reliability of Windows.

Here are some other changes.

- You can pin up to three contacts to the taskbar.
- You can pin websites to the taskbar
- There is a new option for linking an Android or iPhone device to your Windows 10 PC.
- Battery life improvements.
- Cortana can shut down and restart your PC with voice commands.
- The security system, Windows Defender, is part of every Windows 10 computer. It has been significantly improved, with more features to protect you from viruses and other nasties.

If you have not been getting the regular monthly (and sometimes more often) updates to Windows 10, you have to get them before being able to receive the Fall Creators Update. So you need to have your computer running and connected to the internet regularly and for enough time for the updating to occur. If it's a lengthy process, you should have the mains power adapter connected to your laptop to avoid having the battery runs flat half way through the job.

Source = Tauranga SeniorNet newsletter

# **MacHint:** the MacKeeper Curse, by Anton Petre [cont'd on p 6]

If you have the MacKeeper application installed on your computer, you need to get rid of it…otherwise expect problems with the smooth running of your various programs. It is a sneaky bit of software, offered as a system and virus tool, but in fact it causes nothing but problems.

The iMore computer site says, in part  $-$  "Literally every time I work in the computer store, we'll get a customer whose Mac is plagued with problems they don't understand: Their Mac is acting slow. It crashes. And more. And in more cases than not, we find that they've installed a program called MacKeeper. Removing MacKeeper fixes the problem.

MacKeeper was originally developed by a company called Zeobit and was sold later to another firm called Kromtech. The software claims to be a suite of more than a dozen individual utilities that are supposed to improve the performance and stability of your Mac — antivirus software, optimisation software, junk removal tools and more. MacKeeper uses scare ads that appear as "pop-under" ads on web sites, telling people to clean their Macs. MacKeeper's developers have been called out in the past for hosting fake web sites promoting their products and also for using phony user reviews. Also known as lying.

MacKeeper provides questionable value to most users, can destabilise an otherwise stable Mac, and embeds itself so thoroughly into the operating system that removing it is difficult."

So getting rid of MacKeeper isn't entirely straightforward.

An interesting indicator — when you click on the MacKeeper menu in the Mac's menu bar there is no Quit command,

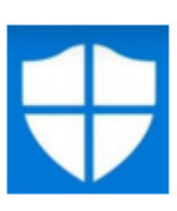

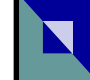

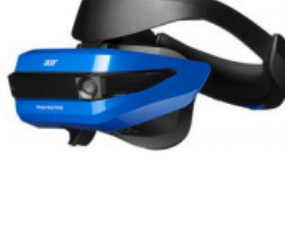

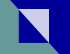

### www.seniornetmotueka.org.nz

## Motueka SeniorNet

### Committee 2016-2017

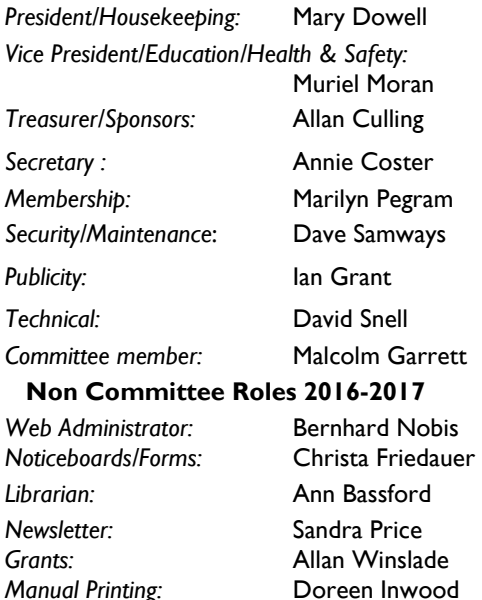

### CONTACT EMAIL: motuekaseniornet@gmail.com

Almoner: Joan Damian

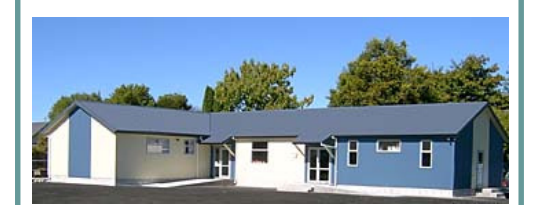

SeniorNet Motueka est.1998

42 Pah Street, Motueka Postal address: PO Box 297, Motueka 7143

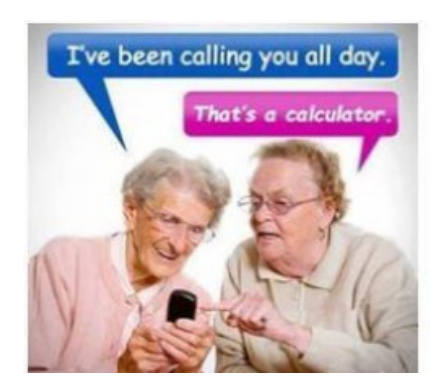

### [cont'd from p 5] MacHint: the MacKeeper Curse

suggesting that you can't quit the application. Force-Quit doesn't work either.

### To remove the MacKeeper icon from the menu bar  $-$

1. Launch the MacKeeper app in the Applications folder.

2. Click on the MacKeeper menu and then select Preferences. Then click on the General tab and uncheck the box for "Show MacKeeper icon in menu bar."

3. You can now quit MacKeeper.

NB: If this is your first time running MacKeeper, don't activate it or sign on for any of its services. Choose Quit from the MacKeeper application menu.

### To remove the MacKeeper from the Computer —

1. Drag the MacKeeper app to the Trash. You may be prompted for your administrator's password. Enter this and the MacKeeper app will be moved to the Trash.

2. A window will open and offer to uninstall the rest of its components.

3. Click the Uninstall MacKeeper button (don't select any option as to why you're doing so). This process should remove most of the MacKeeper files on your hard drive.

4. A MacKeeperHelper folder must be removed. Hold down the Option key and, in the Finder, choose Go > Library > Application Support. 5. Look for MacKeeper Helper folder ( inside there is a NoticeEngine.plugin file)

6. Trash the MacKeeper Helper folder and this file will disappear with it. 7. Then Empty the Trash, restart your Mac, and MacKeeper will be gone. Other Areas to Check

To make sure the uninstaller got everything, double-check the following, and delete any you find—

- ~/Library/Caches/com.mackeeper.MacKeeper
- ~/Library/Caches/com.mackeeper.MacKeeper.Helper
- ~/Library/LaunchAgents/com.mackeeper.MacKeeper. Helper.plist
- ~/Library/ApplicationSupport/MacKeeperHelper
- ~/Library/LaunchDaemons/com.mackeeper.MacKeeper.

plugin.AntiTheft.daemon.plist

Now, just Empty the Trash and keep away from MacKeeper from now on.

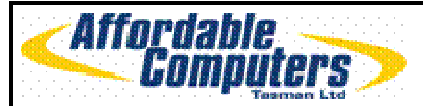

\*New Computers \*Notebooks \*Repairs/Upgrades \*Consumables \*2<sup>nd</sup> Hand Computers \*Printers /Scanners \*Digital Cameras \*Cables/Adaptors \*Network Systems. IT consultants and hardware Suppliers to our Local schools & **Businesses** 

See your local team for friendly, professional advice 98 High Street, Motueka Phone/Fax 03 528 6535